账本钱包BTG钻头黄金收发教程!账本钱包BTG比特黄金收发教程!莱杰于2017年 11月18日上午正式更新支持比特币黄金(BTG)。用户只需进行一些简单的操作, 就 可以在10月23日以1:1的比例操作BTG与BTC分离(块491263)。。

一、准备步骤

。

1.ledgernanoS的固件版本需要高于1.3.1

(解锁设备后,转到&quot设置&quot-"设备&quot-"固件&quot 查看)

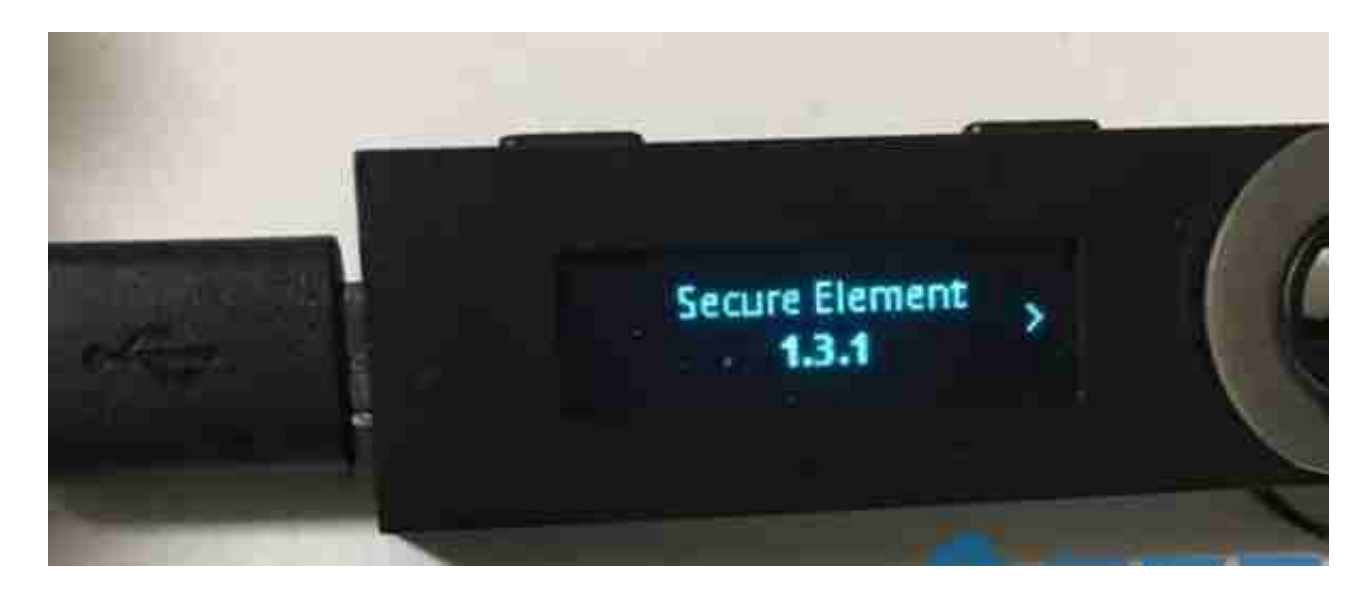

2. 账本钱包比特币的谷歌浏览器插件版本需要大于1.9.9。您可以通过打开&quot chrome://extensions" 在谷歌浏览器中。

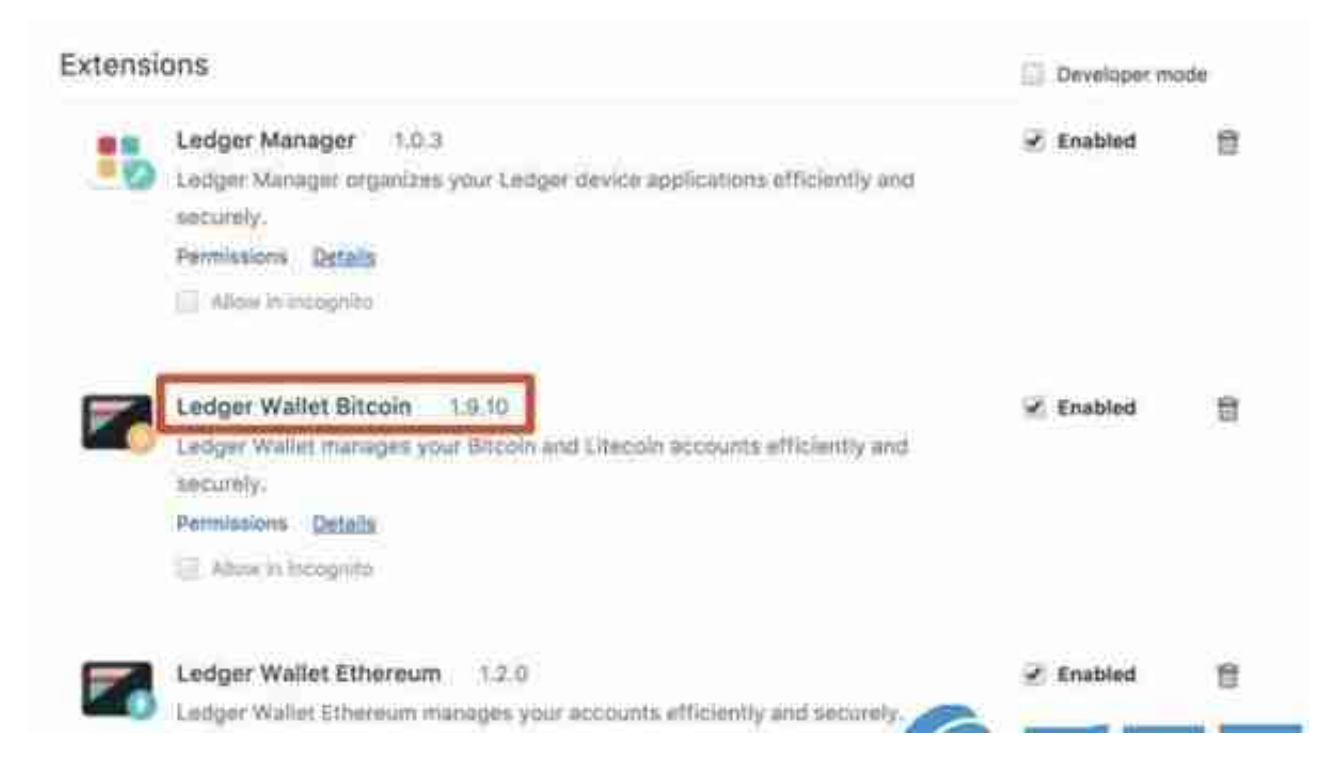

如果您的版本不是最新的,可以访问我们的百度盘(http://pan.baidu.com/s/1kV9 JBAv)下载安装最新版本1.9.10。

2. 添加&quot比特币黄金&quot到设备

打开计算机上的分类帐管理器,连接您的分类帐Nano并解锁。然后在列表中找到 比特币黄金的安装选项,点击绿色箭头安装即可。

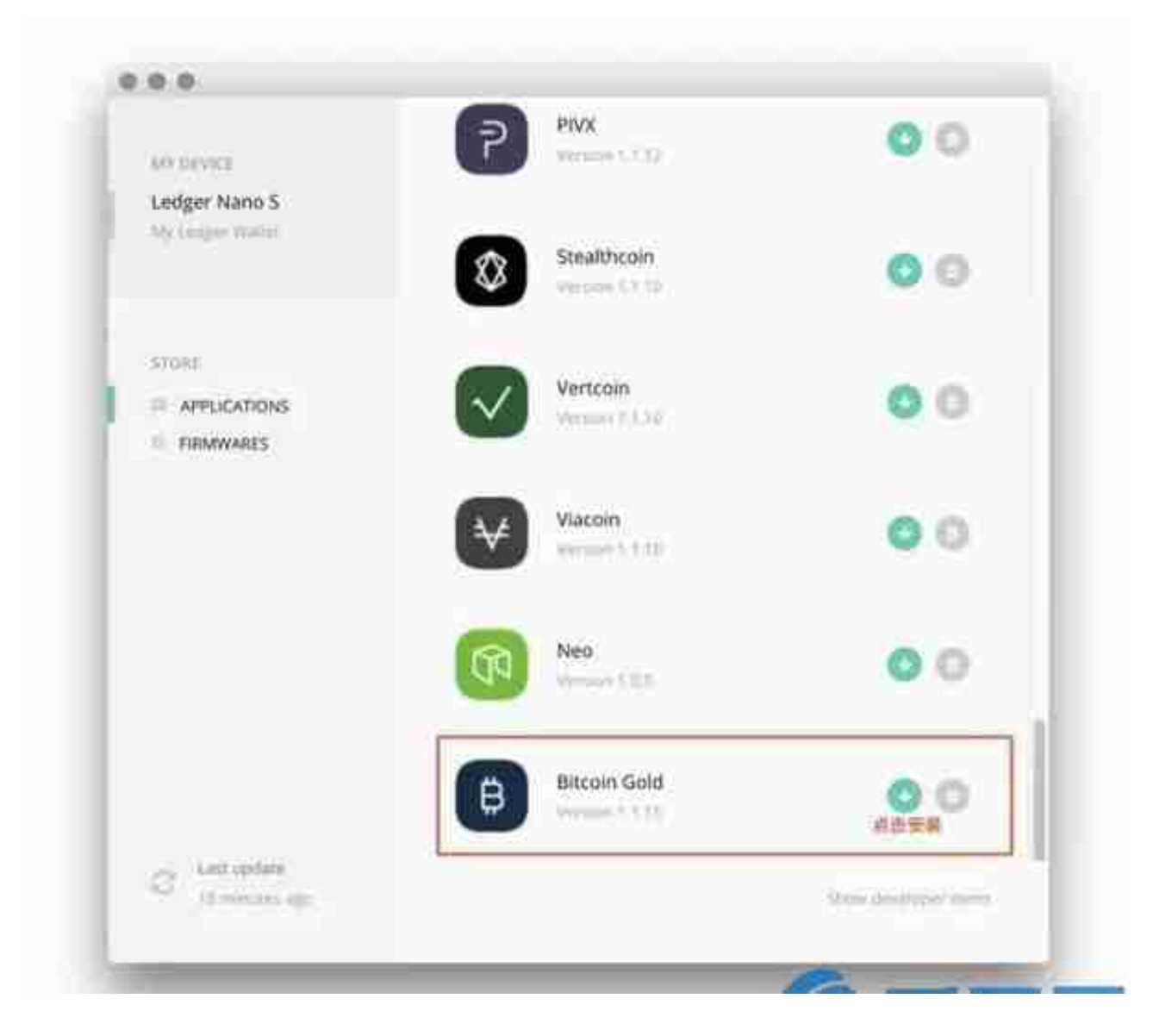

安装前,确保设备上不超过4个app(NanoS最多只能安装5个app)

成功后,一个名为&quot比特币黄金&quot将被添加到设备

。

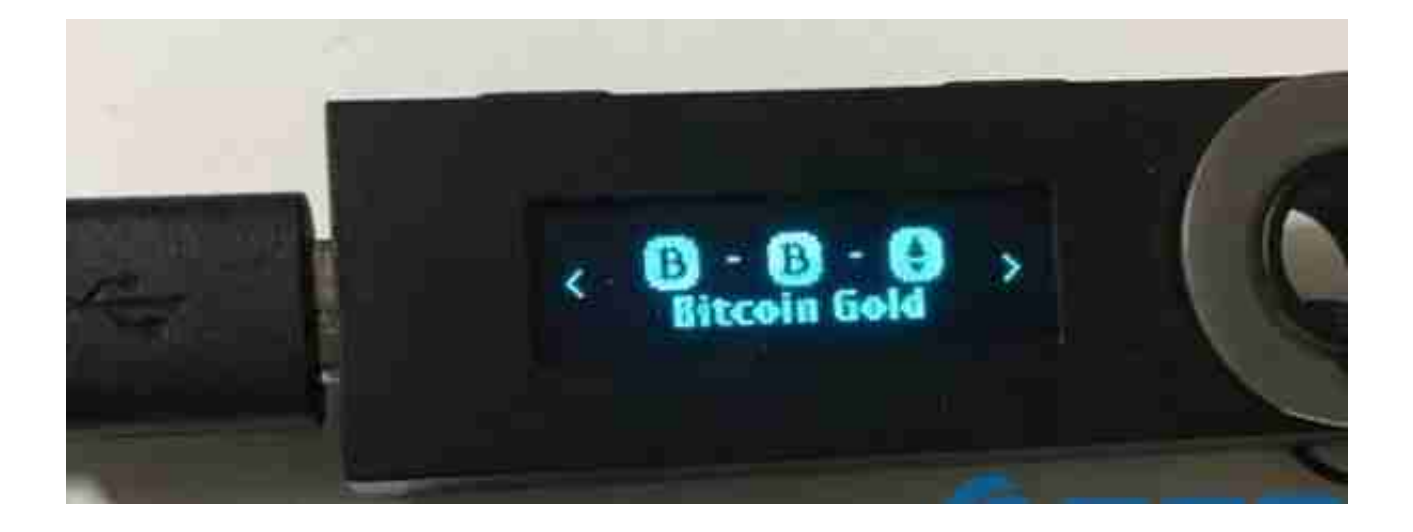

现在我们准备操作BTG帐户。

三、开户接收BTG

。

在电脑上打开账本钱包比特币(版本必须大于1.9.9),连接设备并解锁,然后打开&q uot比特币黄金&quot设备上的应用程序。

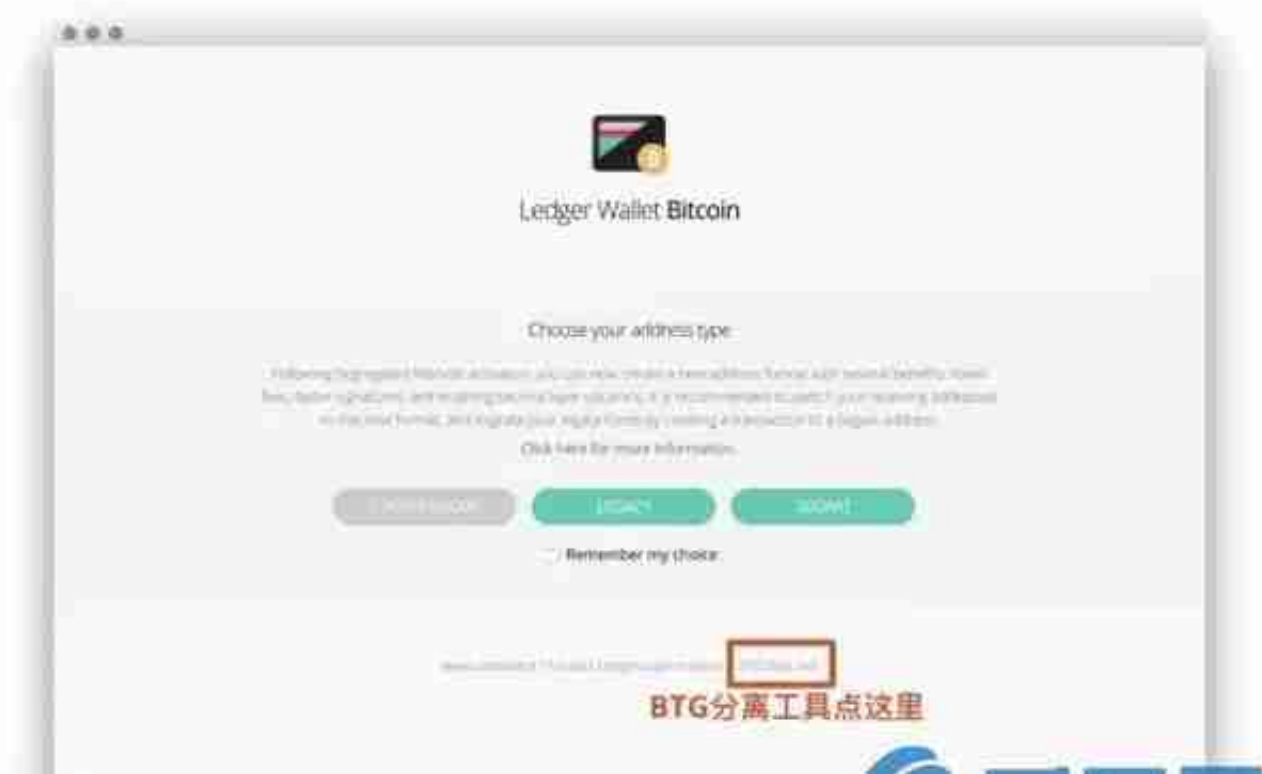

如果计算机's账本钱包比特币客户端不'打开后不响应&quot比特 币黄金&quot在设备

上,请在&quot比特币黄金&quot在设备上。

WhethertheoptionofSettings-BrowserSupport

isNone,youneedtoselect

here.

打开上面显示的页面后,我们首先需要单击&quotBTG拆分工具&quot在页面上看 到我们分叉时收到的新BTG硬币。

点击&quotBTG拆分工具&quot, 出现两个选项, &quot遗产&quot和&quotSE GWIT&quot。这是什么意思?

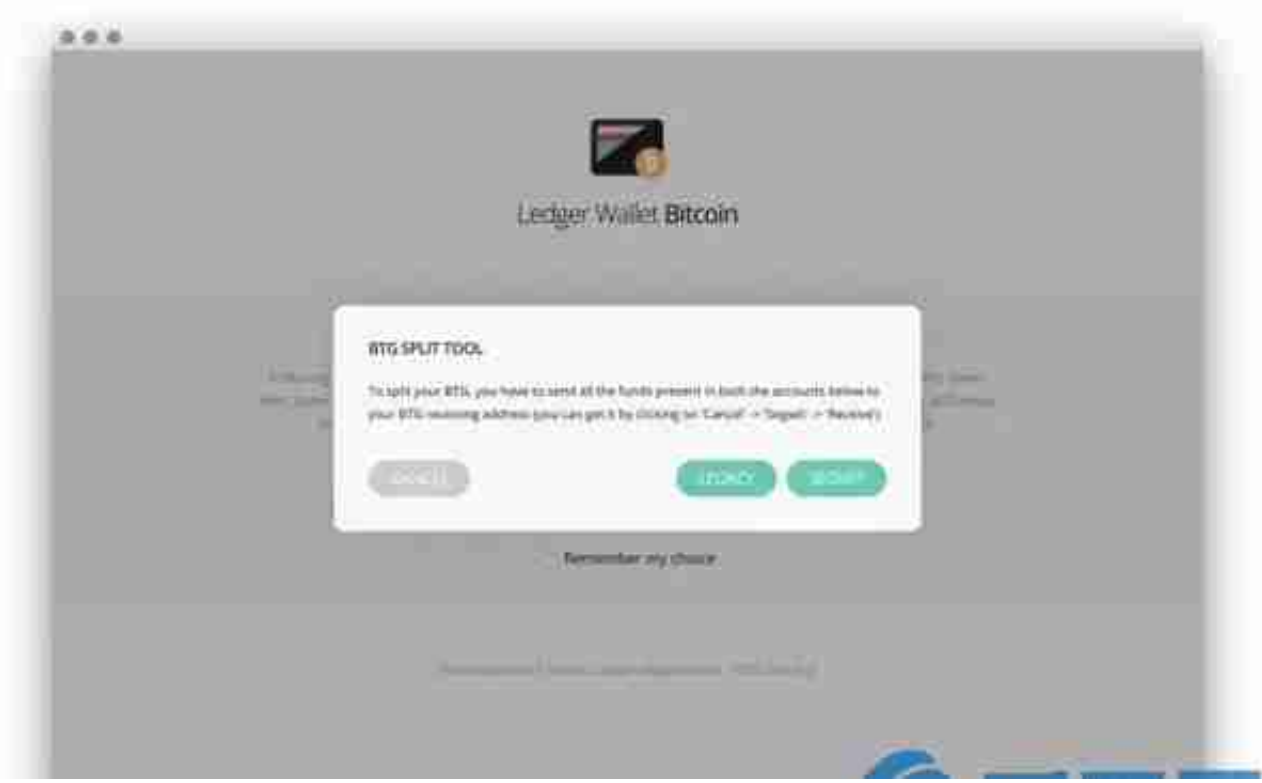

' 遗产' 还有' SEGWIT&#039这里分别对应比特币(BTC)的 两个账户,也就是说,你账本设备中的两个比特币账户将分别被分配到1:1的BTG货 币,存储在BTG's&#039溃产'还有'SEGWIT&#039账 户分别。

如果你不确定之前的BTC存放在什么样的账户里,可以点击上图中的两个选项,打 开账户,看看里面有没有BTG。这一步可以重复,所以不要'不要担心选错 了。选择它后,当钱包同步时,您可以看到您的BTG份额。

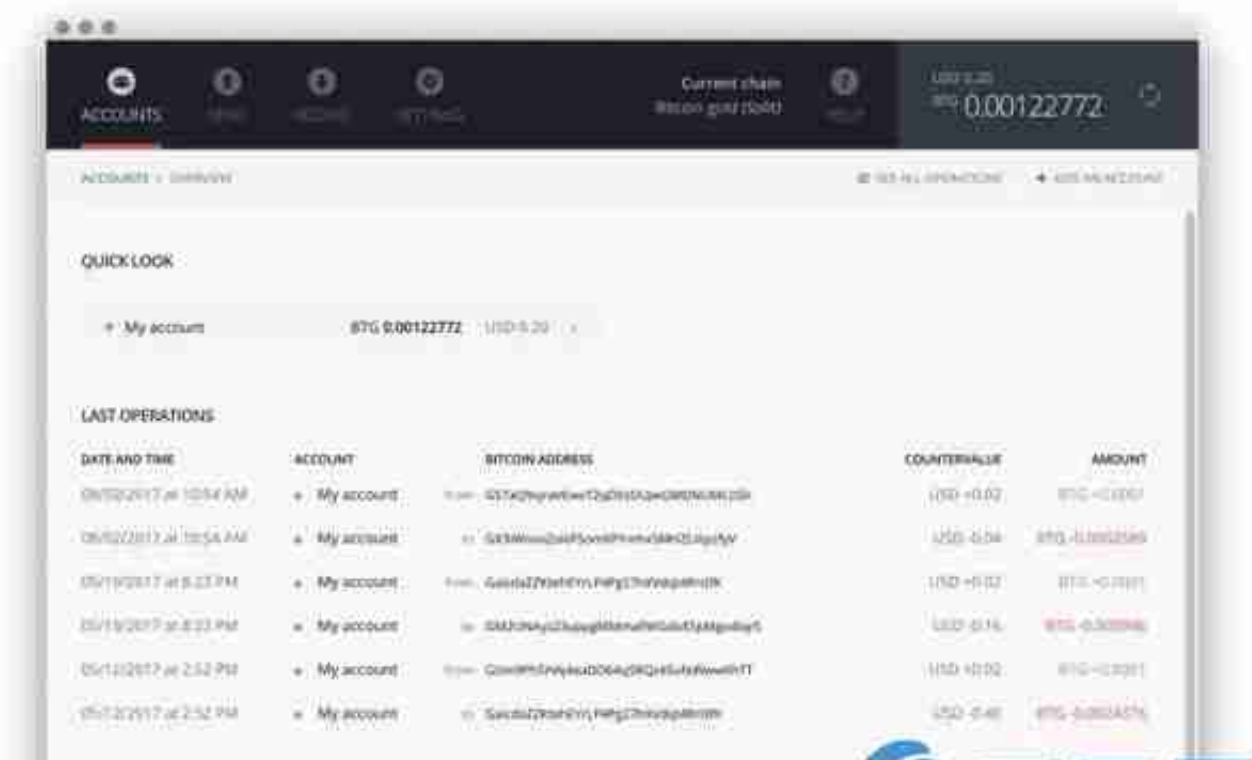

可以点击'发'在这个页面上可以将比特金转移到其他地方进行保 存。

第四,用全新的账号拯救BTG。

为了长期安全保管BTG币,建议将收集到的BTG全部存入一个全新的BTG账户进行 保存。

首先在账本钱包比特币客户端页面点击

"Settings"-"Blockchain"

。

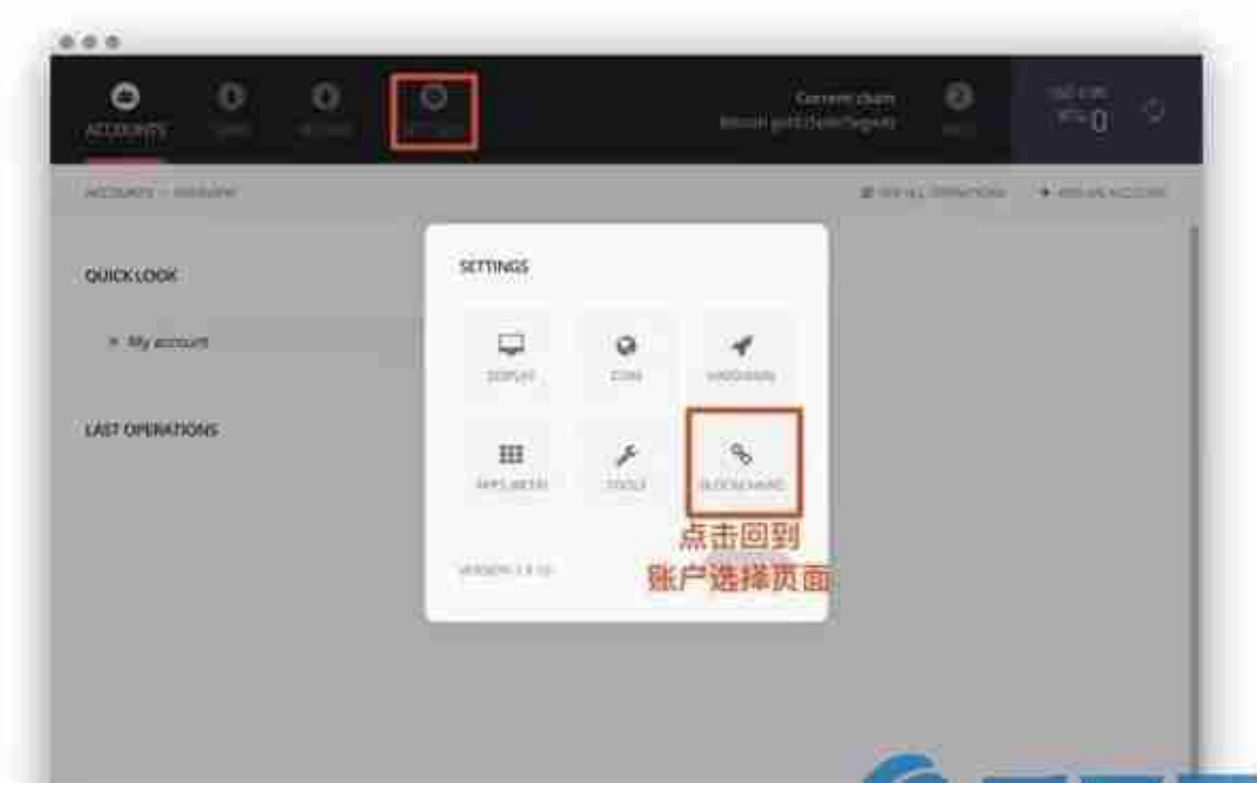

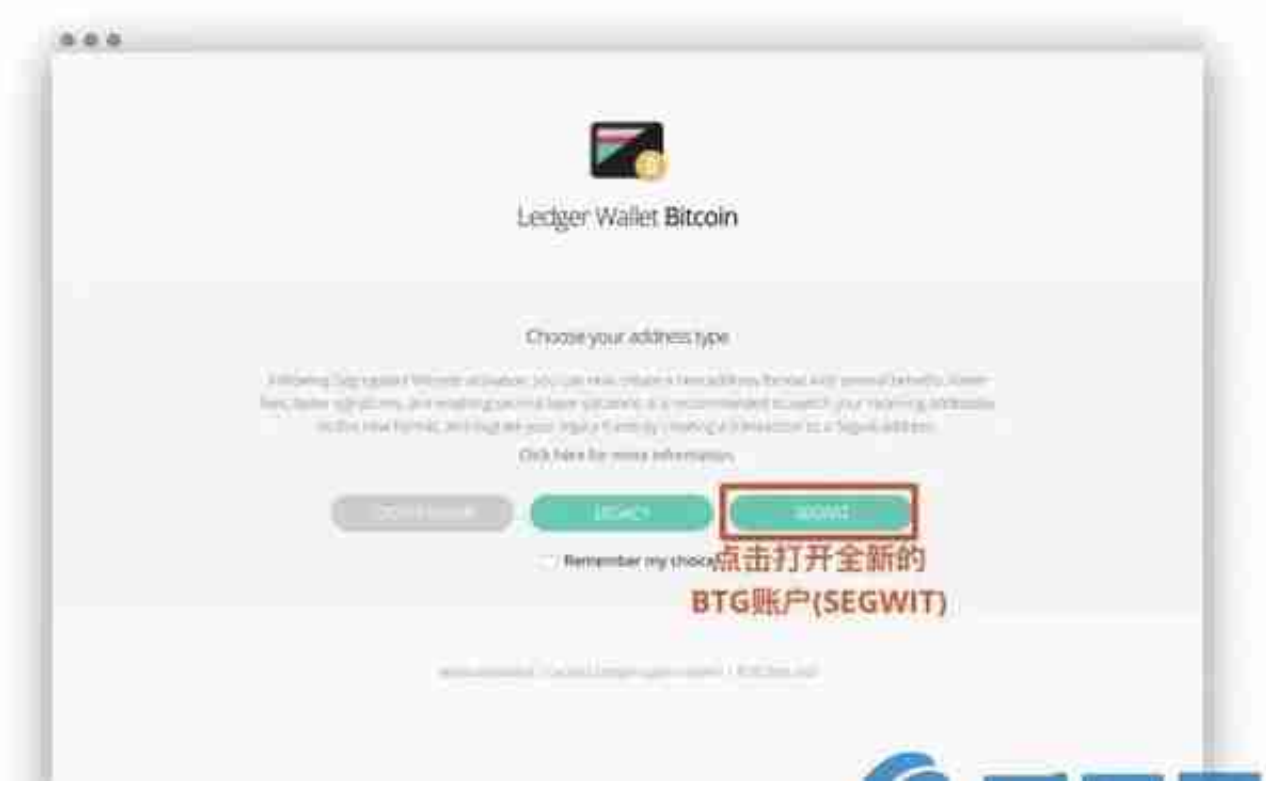

返回BTG账号首页:

同步完成后,显示主界面,点击'接收'得到BTG的付款地址。

。

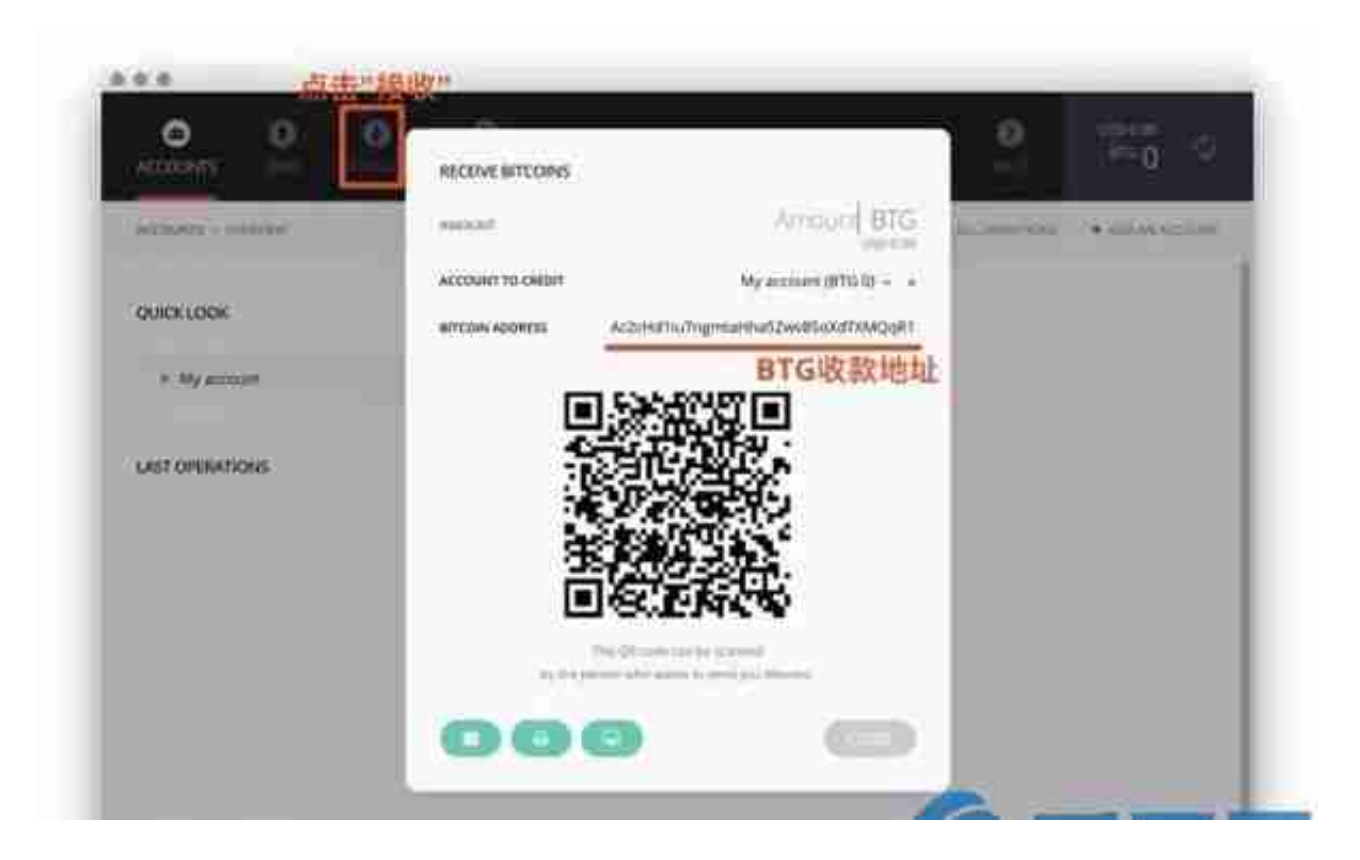

复制这个地址。接下来,我们需要将BTG发送到这个地址来保存它。

打开'BTG分离工具'再按第三步,然后找到你的BTG余额并打开发 送页面(点击'发')

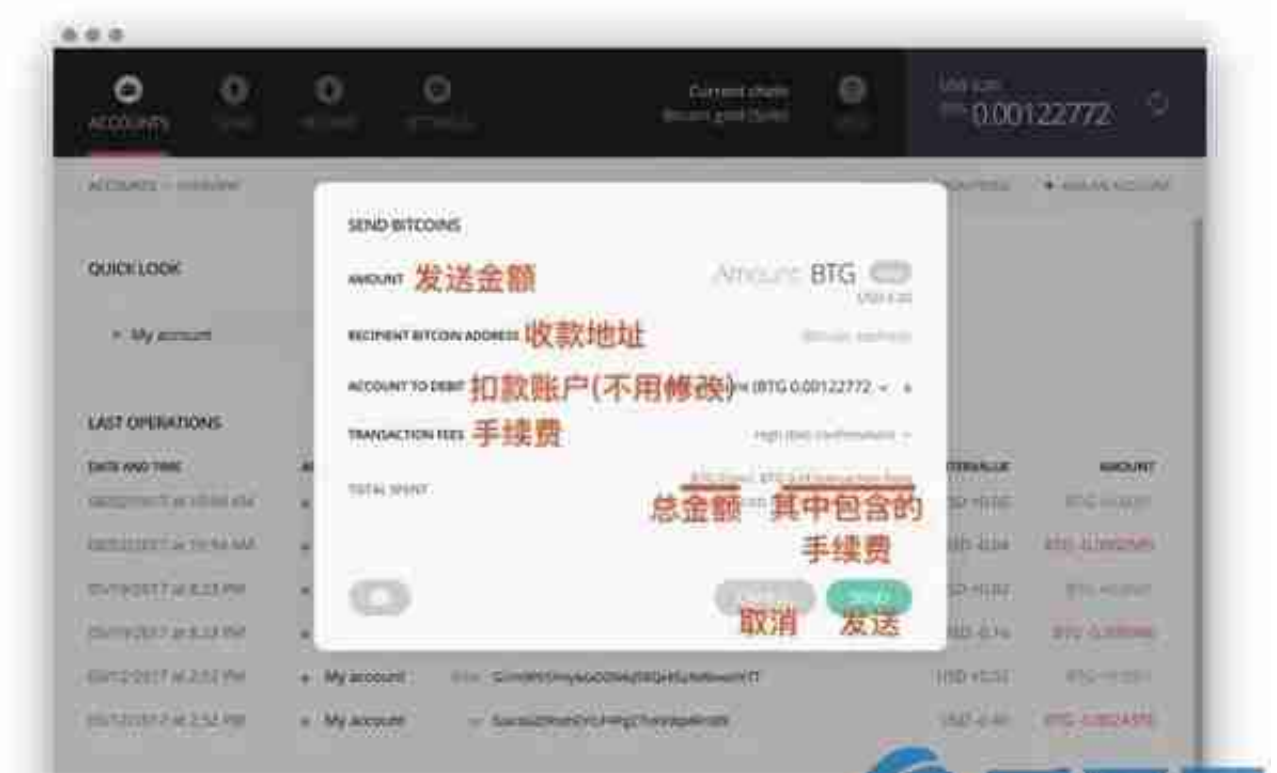

然后填写您刚拿到的BTG收款地址和金额,点击右下角的发送按钮,将所有BTG发 送到这个地址进行保存。

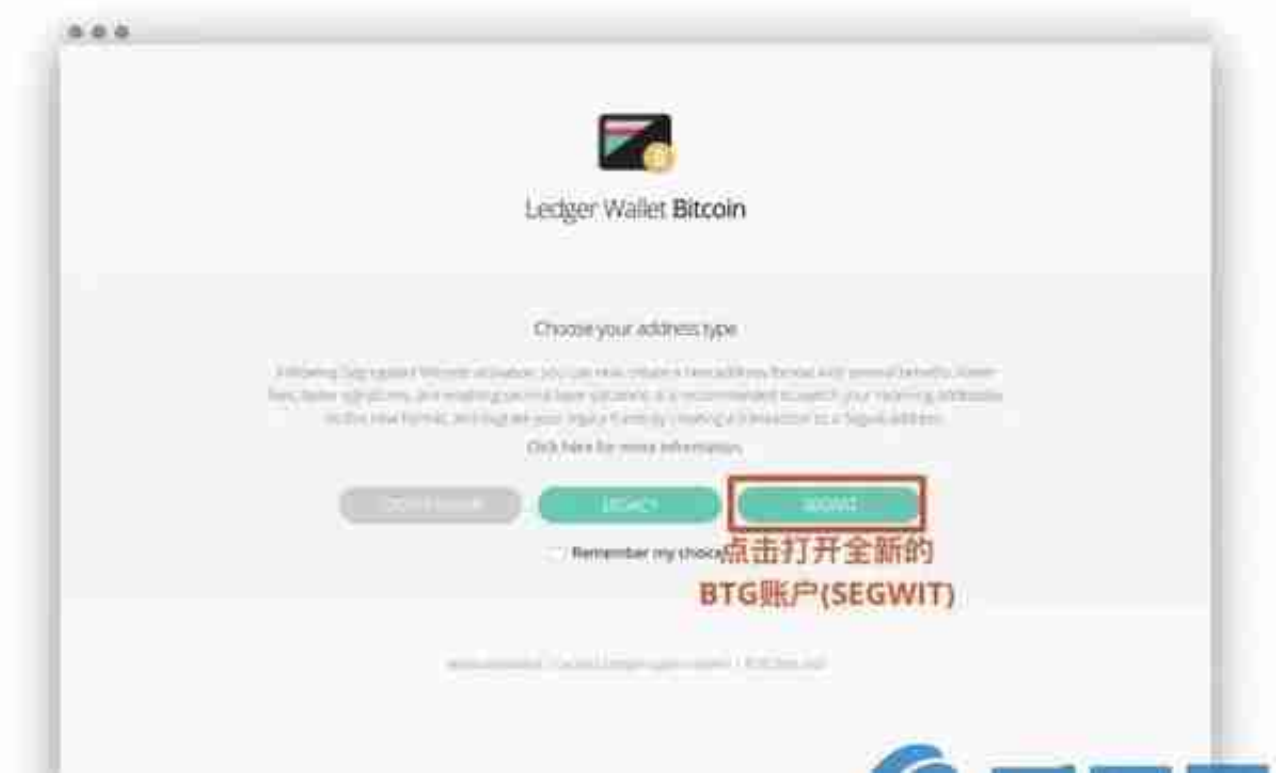

然后再次返回第一页并点击' SEGWIT&#039来看看新账户里存的比特金!